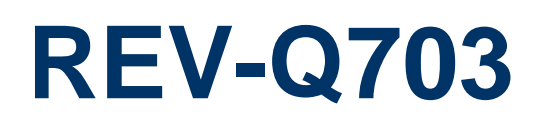

**Mini-ITX Qseven Carrier Board**

## **User's Manual**

**1 st Ed – 20 October 2015**

Part No. E2047Q70300R

#### **FCC Statement**

THIS DEVICE COMPLIES WITH PART 15 FCC RULES. OPERATION IS SUBJECT TO THE FOLLOWING TWO CONDITIONS:

(1) THIS DEVICE MAY NOT CAUSE HARMFUL INTERFERENCE.

(2) THIS DEVICE MUST ACCEPT ANY INTERFERENCE RECEIVED INCLUDING INTERFERENCE THAT MAY CAUSE UNDESIRED OPERATION.

THIS EQUIPMENT HAS BEEN TESTED AND FOUND TO COMPLY WITH THE LIMITS FOR A CLASS "A" DIGITAL DEVICE, PURSUANT TO PART 15 OF THE FCC RULES.

THESE LIMITS ARE DESIGNED TO PROVIDE REASONABLE PROTECTION AGAINST HARMFUL INTERFERENCE WHEN THE EQUIPMENT IS OPERATED IN A COMMERCIAL ENVIRONMENT. THIS EQUIPMENT GENERATES, USES, AND CAN RADIATE RADIO FREQUENCY ENERGY AND, IF NOT INSTALLED AND USED IN ACCORDANCE WITH THE INSTRUCTION MANUAL, MAY CAUSE HARMFUL INTERFERENCE TO RADIO COMMUNICATIONS.

OPERATION OF THIS EQUIPMENT IN A RESIDENTIAL AREA IS LIKELY TO CAUSE HARMFUL INTERFERENCE IN WHICH CASE THE USER WILL BE REQUIRED TO CORRECT THE INTERFERENCE AT HIS OWN EXPENSE.

#### **Notice**

This guide is designed for experienced users to setup the system within the shortest time. For detailed information, please always refer to the electronic user's manual.

#### **Copyright Notice**

Copyright 2015 Avalue Technology Inc., ALL RIGHTS RESERVED.

No part of this document may be reproduced, copied, translated, or transmitted in any form or by any means, electronic or mechanical, for any purpose, without the prior written permission of the original manufacturer.

#### **Trademark Acknowledgement**

Brand and product names are trademarks or registered trademarks of their respective owners.

#### **Disclaimer**

Avalue Technology Inc. reserves the right to make changes, without notice, to any product, including circuits and/or software described or contained in this manual in order to improve design and/or performance. Avalue Technology assumes no responsibility or liability for the use of the described product(s), conveys no license or title under any patent, copyright, or masks work rights to these products, and makes no representations or warranties that

these products are free from patent, copyright, or mask work right infringement, unless otherwise specified. Applications that are described in this manual are for illustration purposes only. Avalue Technology Inc. makes no representation or warranty that such application will be suitable for the specified use without further testing or modification.

#### **Life Support Policy**

Avalue Technology's PRODUCTS ARE NOT FOR USE AS CRITICAL COMPONENTS IN LIFE SUPPORT DEVICES OR SYSTEMS WITHOUT THE PRIOR WRITTEN APPROVAL OF Avalue Technology Inc.

As used herein:

- 1. Life support devices or systems are devices or systems which, (a) are intended for surgical implant into body, or (b) support or sustain life and whose failure to perform, when properly used in accordance with instructions for use provided in the labeling, can be reasonably expected to result in significant injury to the user.
	- 2. A critical component is any component of a life support device or system whose failure to perform can be reasonably expected to cause the failure of the life support device or system, or to affect its safety or effectiveness.

#### **A Message to the Customer**

#### *Avalue Customer Services*

Each and every Avalue's product is built to the most exacting specifications to ensure reliable performance in the harsh and demanding conditions typical of industrial environments. Whether your new Avalue device is destined for the laboratory or the factory floor, you can be assured that your product will provide the reliability and ease of operation for which the name Avalue has come to be known.

Your satisfaction is our primary concern. Here is a guide to Avalue's customer services. To ensure you get the full benefit of our services, please follow the instructions below carefully.

#### *Technical Support*

We want you to get the maximum performance from your products. So if you run into technical difficulties, we are here to help. For the most frequently asked questions, you can easily find answers in your product documentation. These answers are normally a lot more detailed than the ones we can give over the phone. So please consult the user's manual first.

To receive the latest version of the user's manual; please visit our Web site at: <http://www.avalue.com.tw/>

## **Contents**

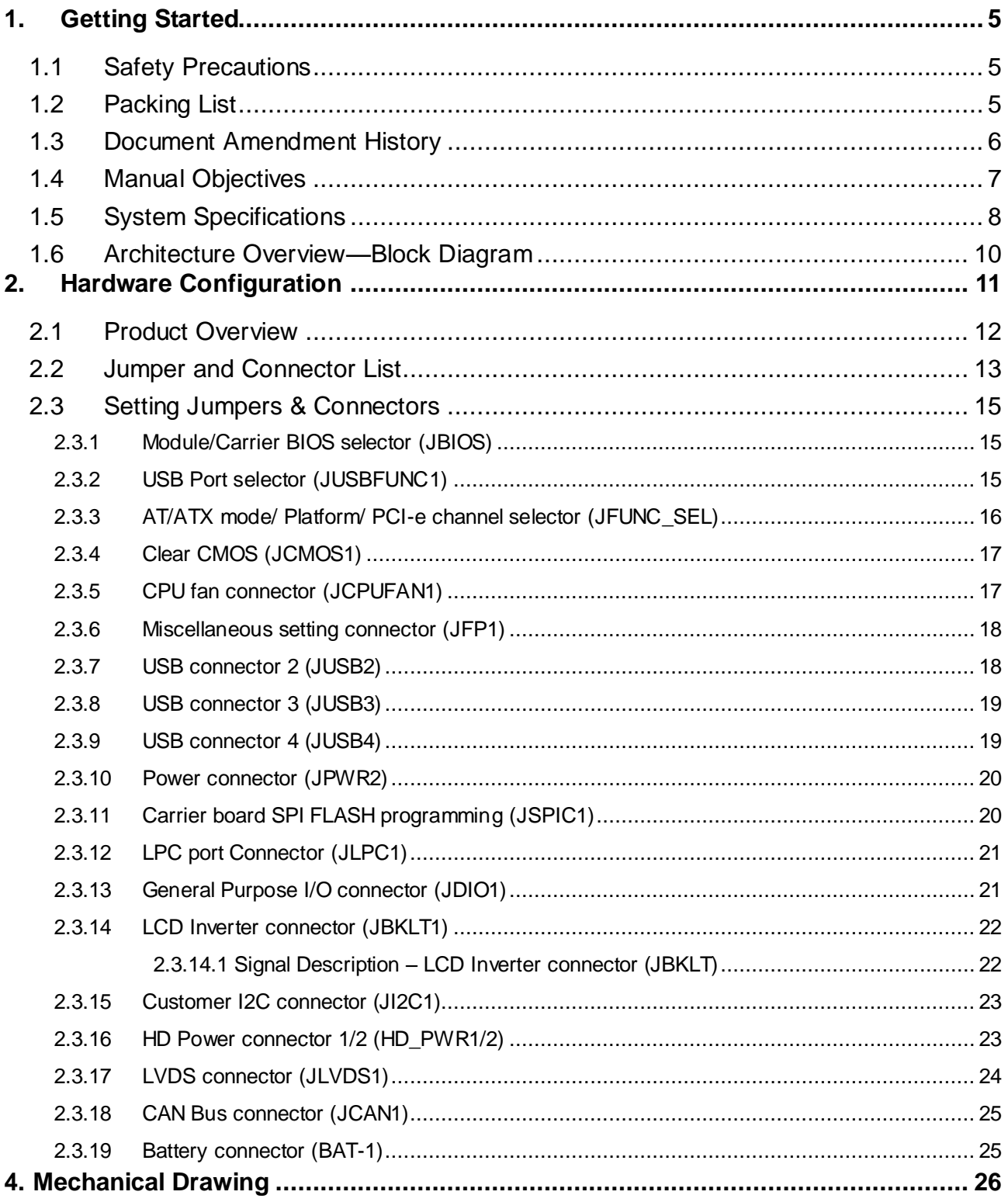

## <span id="page-4-0"></span>**1. Getting Started**

#### <span id="page-4-1"></span>**1.1 Safety Precautions**

**Warning!**

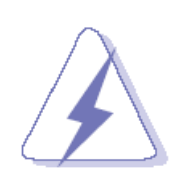

Always completely disconnect the power cord from your chassis whenever you work with the hardware. Do not make connections while the power is on. Sensitive electronic components can be damaged by sudden power surges. Only experienced electronics personnel should open the PC chassis.

#### **Caution!**

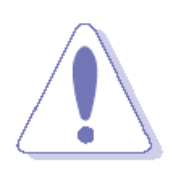

Always ground yourself to remove any static charge before touching the CPU card. Modern electronic devices are very sensitive to static electric charges. As a safety precaution, use a grounding wrist strap at all times. Place all electronic components in a static-dissipative surface or static-shielded bag when they are not in the chassis.

#### <span id="page-4-2"></span>**1.2 Packing List**

Before you begin installing your single board, please make sure that the following materials have been shipped:

- 1 x REV-Q703 Mini-ITX Qseven Carrier Board
- 4 x Screw

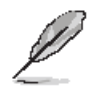

If any of the above items is damaged or missing, contact your retailer.

#### **REV-Q703**

### <span id="page-5-0"></span>**1.3 Document Amendment History**

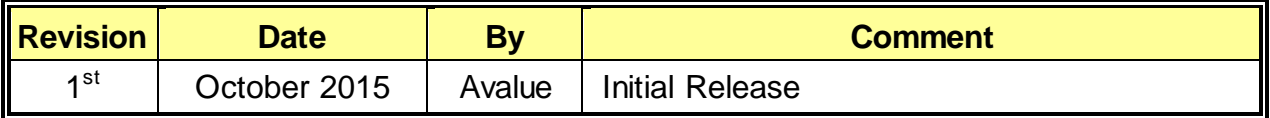

#### <span id="page-6-0"></span>**1.4 Manual Objectives**

This manual describes in details Avalue Technology REV-Q703 QSeven Module.

We have tried to include as much information as possible but we have not duplicated information that is provided in the standard IBM Technical References, unless it proved to be necessary to aid in the understanding of this board.

We strongly recommend that you study this manual carefully before attempting to set up REV-Q703 QSeven Module or change the standard configurations. Whilst all the necessary information is available in this manual we would recommend that unless you are confident, you contact your supplier for guidance.

Please be aware that it is possible to create configurations within the CMOS RAM that make booting impossible. If this should happen, clear the CMOS settings, (see the description of the Jumper Settings for details).

If you have any suggestions or find any errors regarding this manual and want to inform us of these, please contact our Customer Service department with the relevant details.

### <span id="page-7-0"></span>**1.5 System Specifications**

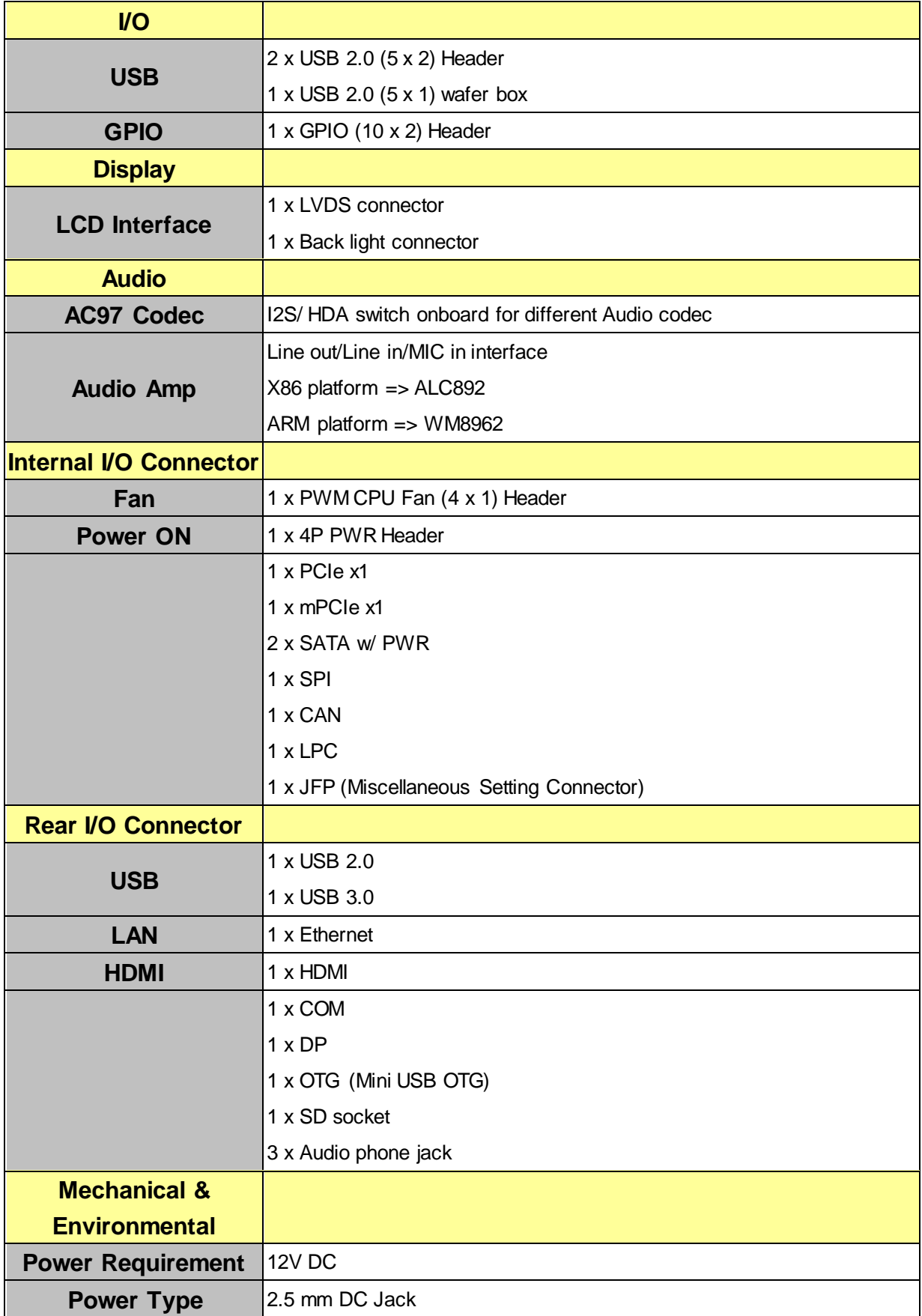

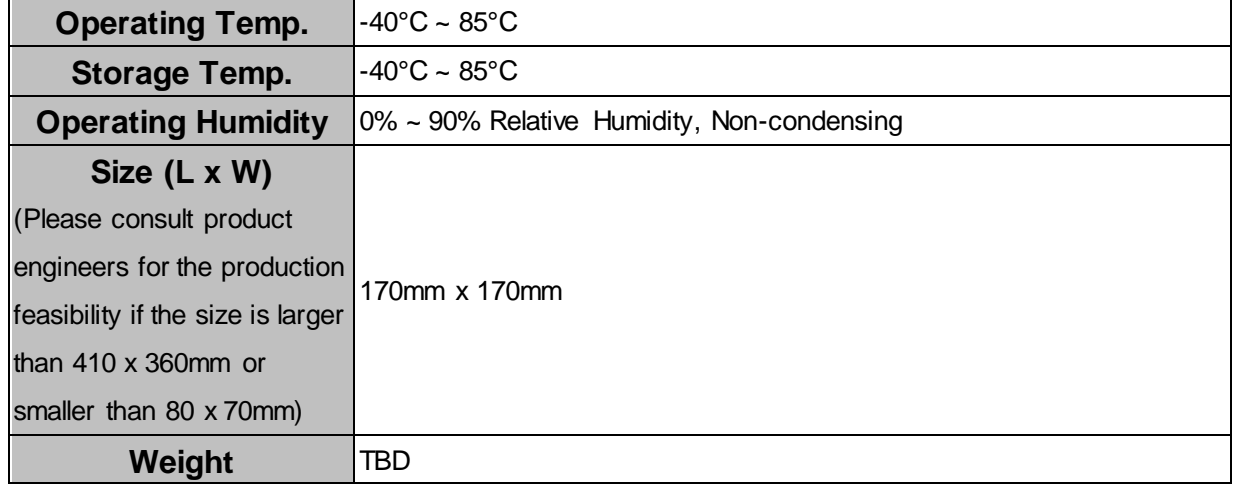

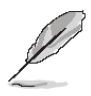

**Note:** Specifications are subject to change without notice.

#### **REV-Q703**

#### <span id="page-9-0"></span>**1.6 Architecture Overview—Block Diagram**

The following block diagram shows the architecture and main components of REV-Q703 QSeven Module.

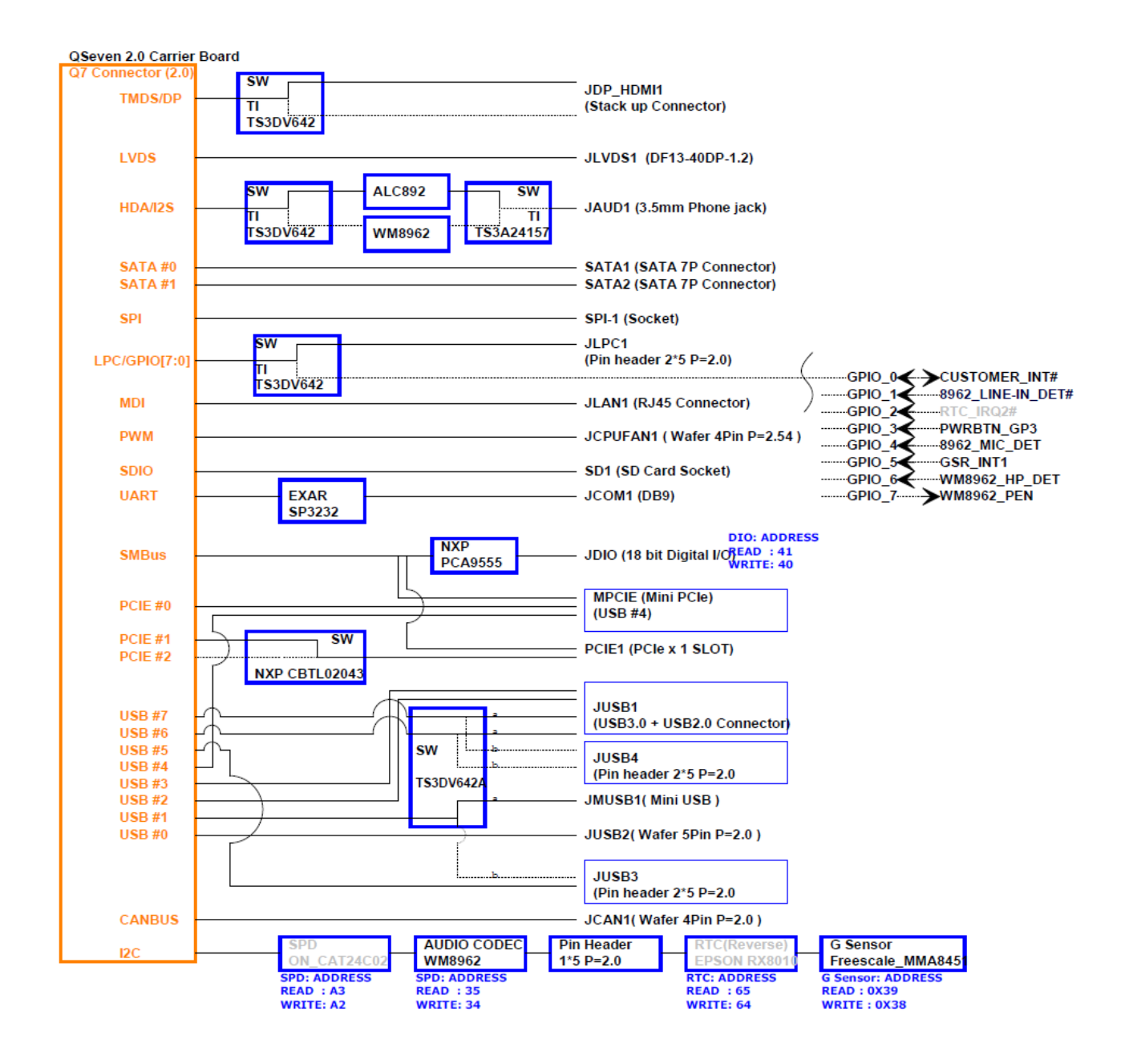

# <span id="page-10-0"></span>**2. Hardware Configuration**

#### <span id="page-11-0"></span>**2.1 Product Overview**

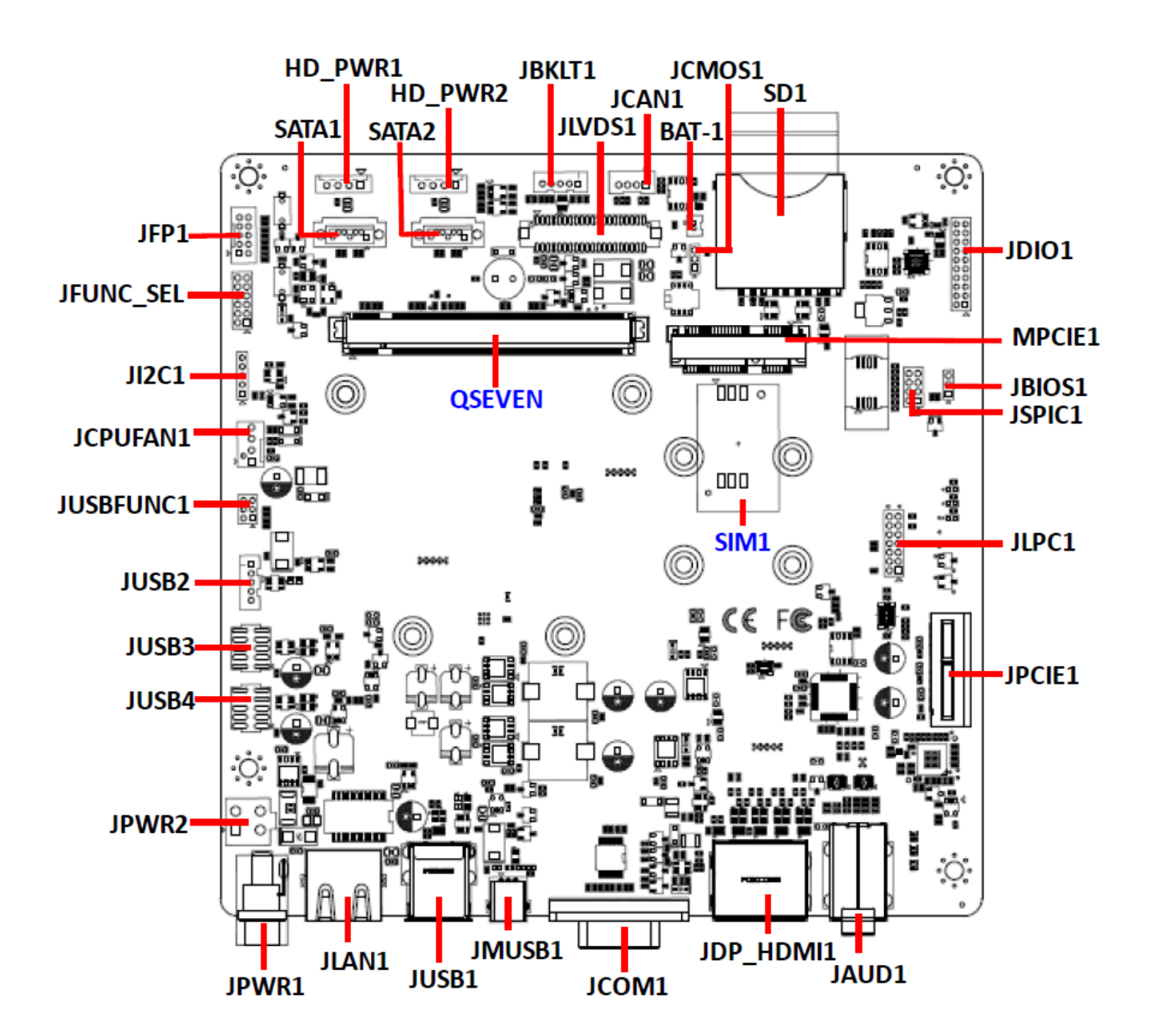

#### <span id="page-12-0"></span>**2.2 Jumper and Connector List**

You can configure your board to match the needs of your application by setting jumpers. A jumper is the simplest kind of electric switch.

It consists of two metal pins and a small metal clip (often protected by a plastic cover) that slides over the pins to connect them. To "close" a jumper you connect the pins with the clip. To "open" a jumper you remove the clip. Sometimes a jumper will have three pins, labeled 1, 2, and 3. In this case, you would connect either two pins.

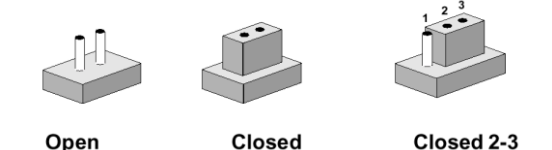

The jumper settings are schematically depicted in this manual as follows:

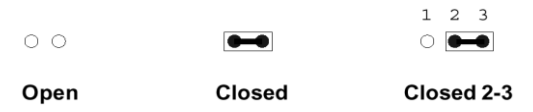

A pair of needle-nose pliers may be helpful when working with jumpers.

Connectors on the board are linked to external devices such as hard disk drives, a keyboard, or floppy drives. In addition, the board has a number of jumpers that allow you to configure your system to suit your application.

If you have any doubts about the best hardware configuration for your application, contact your local distributor or sales representative before you make any changes.

The following tables list the function of each of the board's jumpers and connectors.

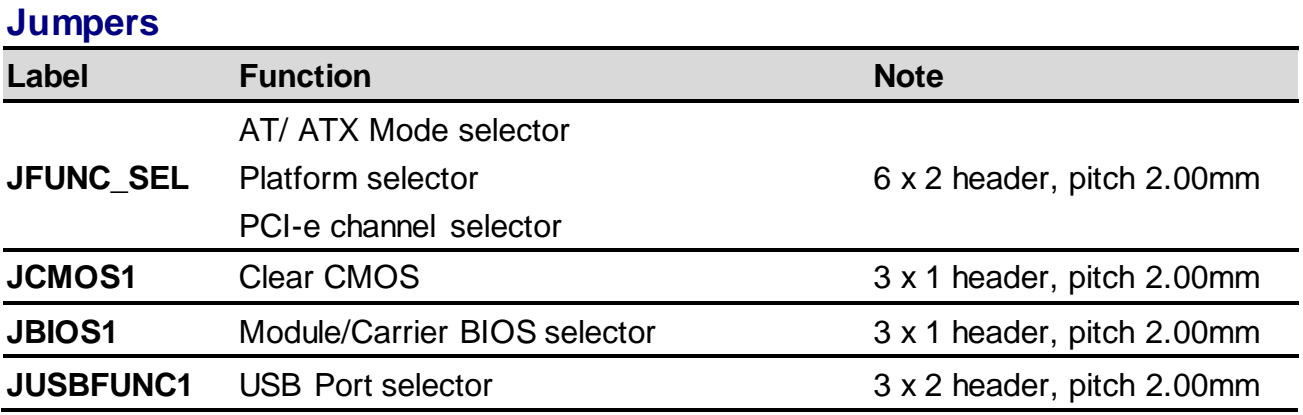

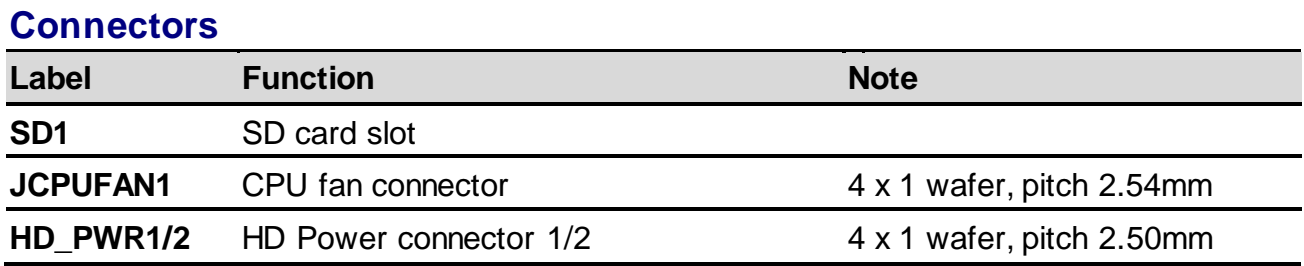

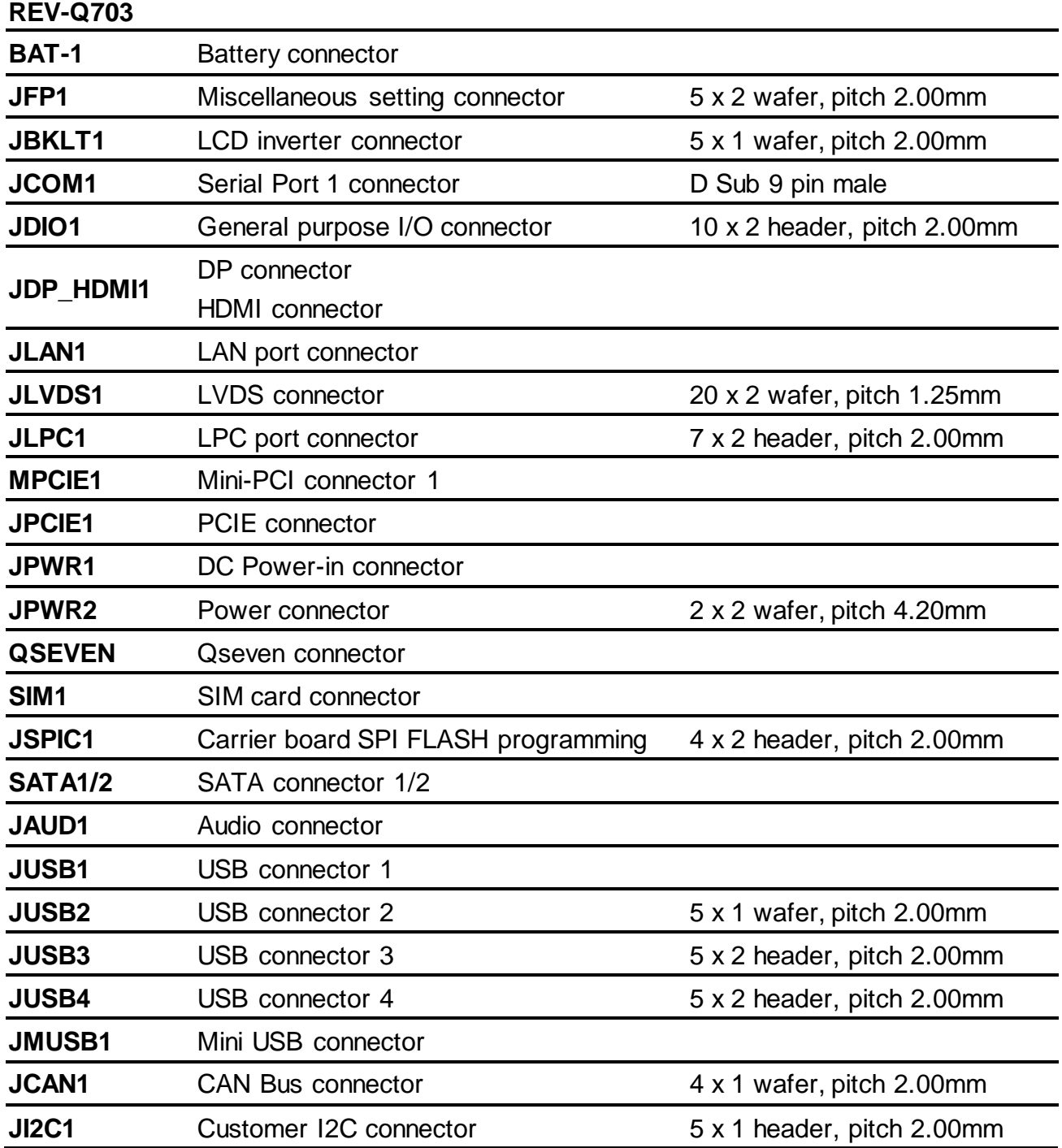

#### <span id="page-14-0"></span>**2.3 Setting Jumpers & Connectors**

**2.3.1 Module/Carrier BIOS selector (JBIOS)**

<span id="page-14-1"></span>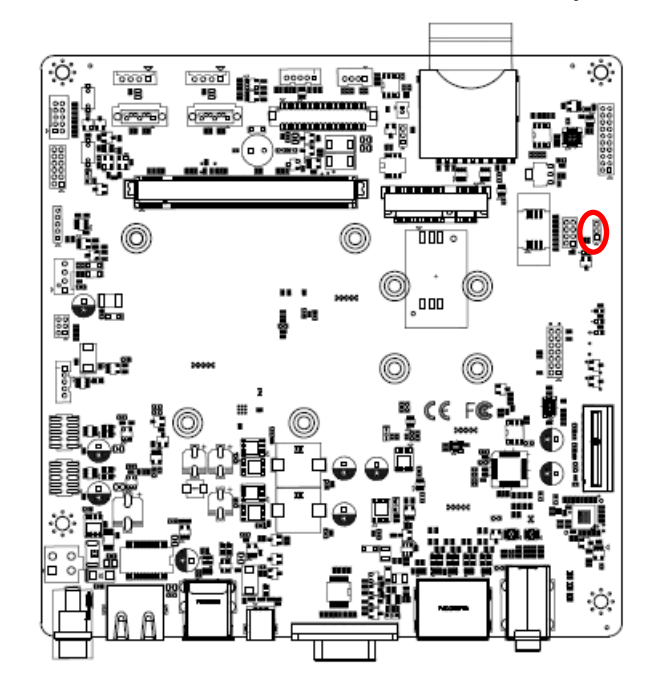

**Q7 Module BIOS\***

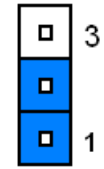

#### **Carrier board BIOS**

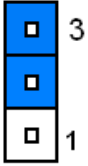

**\*Default**

#### <span id="page-14-2"></span>**2.3.2 USB Port selector (JUSBFUNC1)**

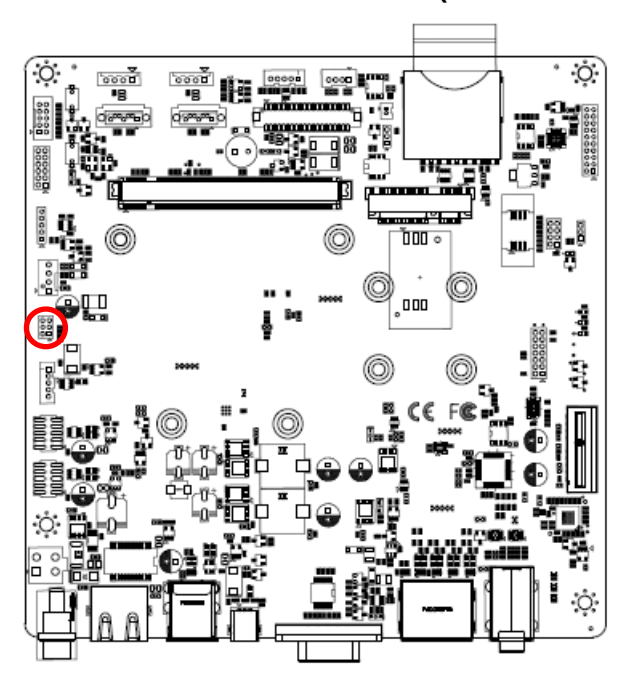

**Port 1, 6, 7 to JUSB1 (Mini USB & USB3.0)\* (USB2.0 & USB2.0)**

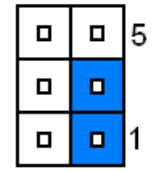

**Standby power to USB\***

> $\Box$ 5

 $\Box$ 

 $\blacksquare$ 1

 $\Box$ 

 $\Box$  $\blacksquare$  **Port 1, 6, 7 to JUSB3** 

| □ |   |  |
|---|---|--|
| □ |   |  |
| ◻ | ◻ |  |

**USB power when main power ok**

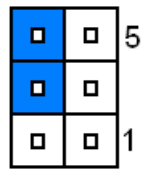

**\*Default**

#### <span id="page-15-0"></span>**2.3.3 AT/ATX mode/ Platform/ PCI-e channel selector (JFUNC\_SEL)**

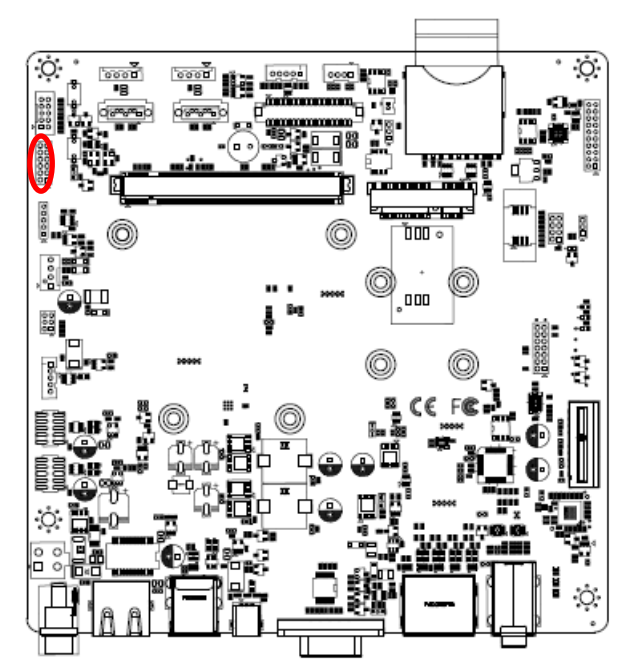

**\*Default**

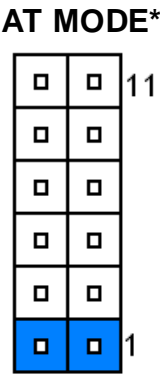

#### **ATX MODE\***

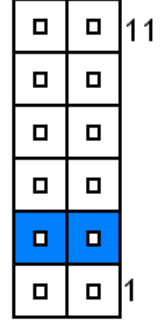

**Intel platform**

| ◻ | О | 1<br>1 |
|---|---|--------|
| ◻ | ◻ |        |
| О | ◻ |        |
| О | О |        |
| О | ◻ |        |
| О | O |        |

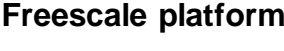

 $\mathbf{1}$ 

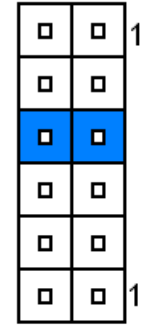

**PCIe1**

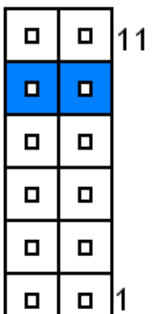

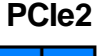

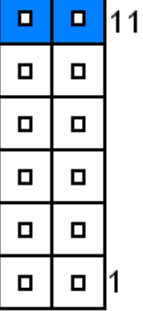

#### <span id="page-16-0"></span>**2.3.4 Clear CMOS (JCMOS1)**

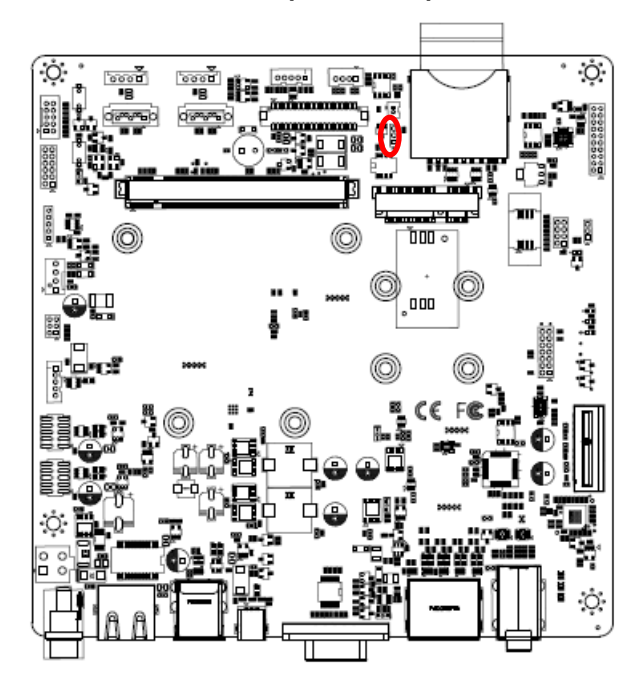

**\*Default**

#### <span id="page-16-1"></span>**2.3.5 CPU fan connector (JCPUFAN1)**

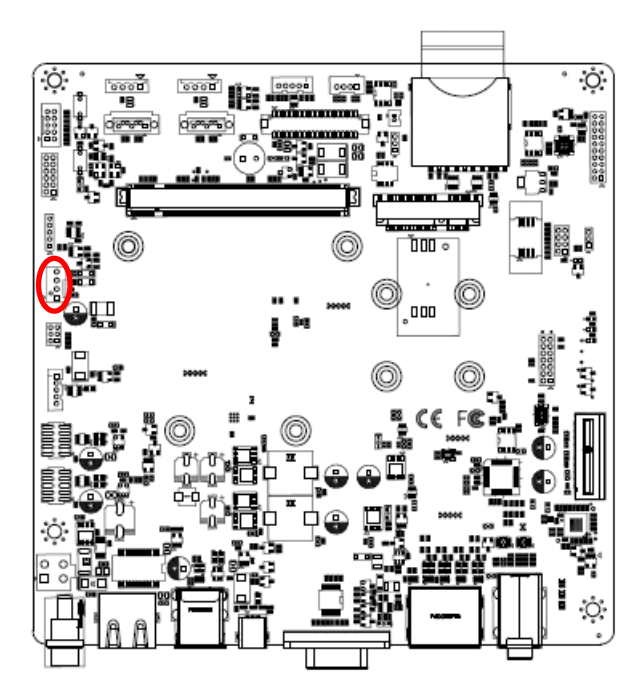

**Normal\***

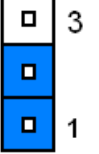

#### **Clear CMOS**

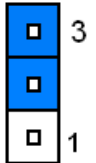

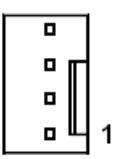

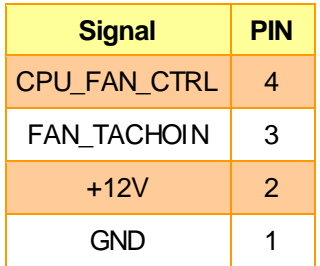

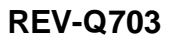

#### <span id="page-17-0"></span>**2.3.6 Miscellaneous setting connector (JFP1)**

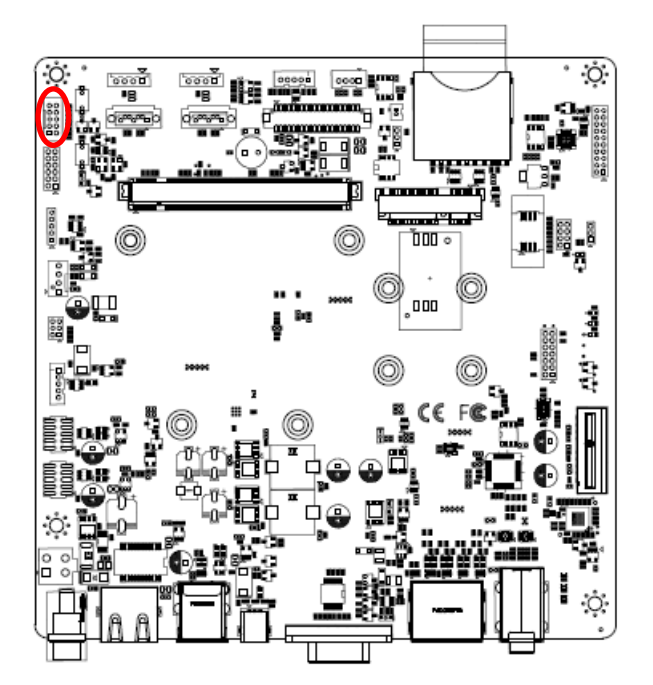

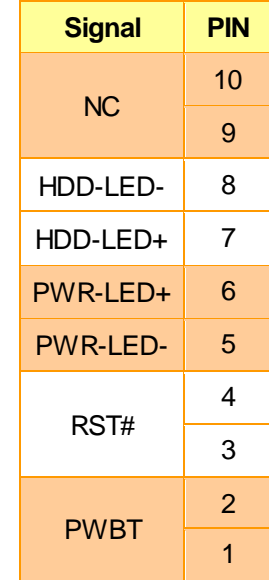

Г

9  $\ddot{\phantom{a}}$ 

1

#### <span id="page-17-1"></span>**2.3.7 USB connector 2 (JUSB2)**

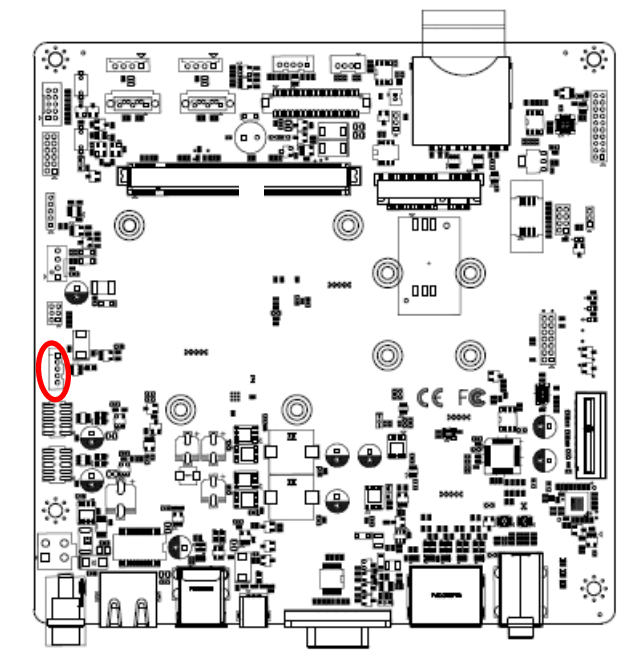

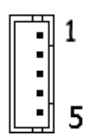

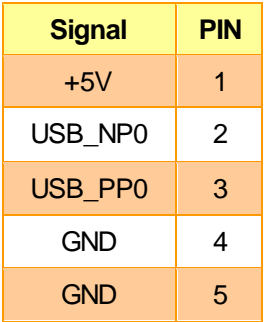

<span id="page-18-0"></span>**2.3.8 USB connector 3 (JUSB3)**

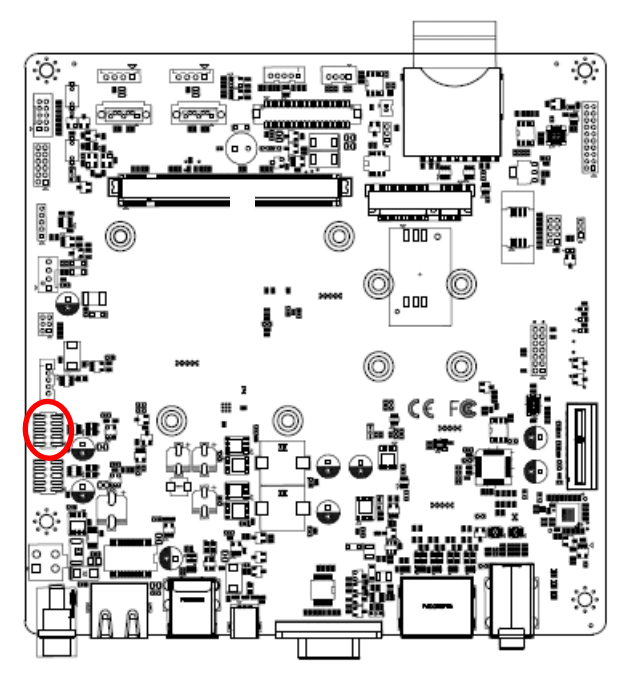

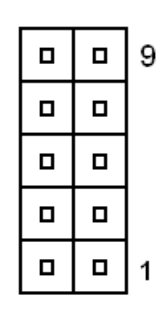

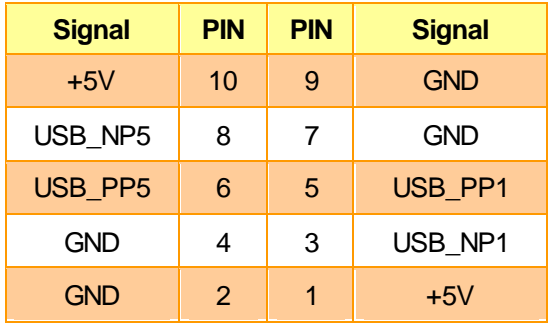

<span id="page-18-1"></span>**2.3.9 USB connector 4 (JUSB4)**

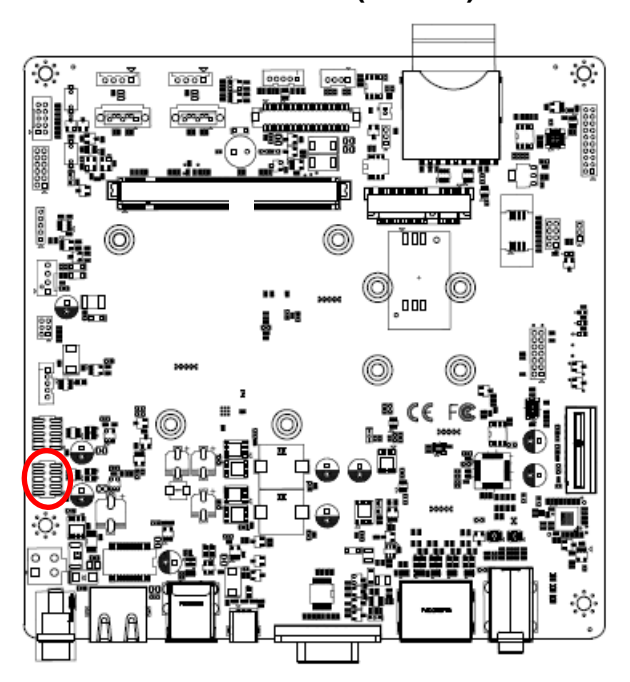

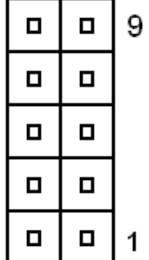

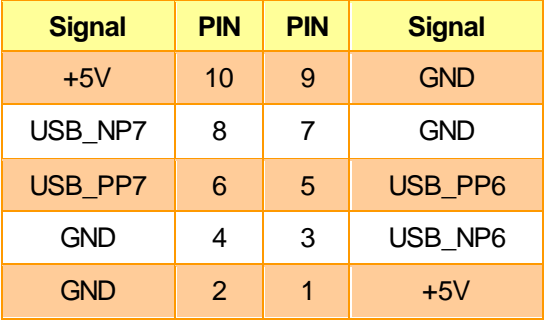

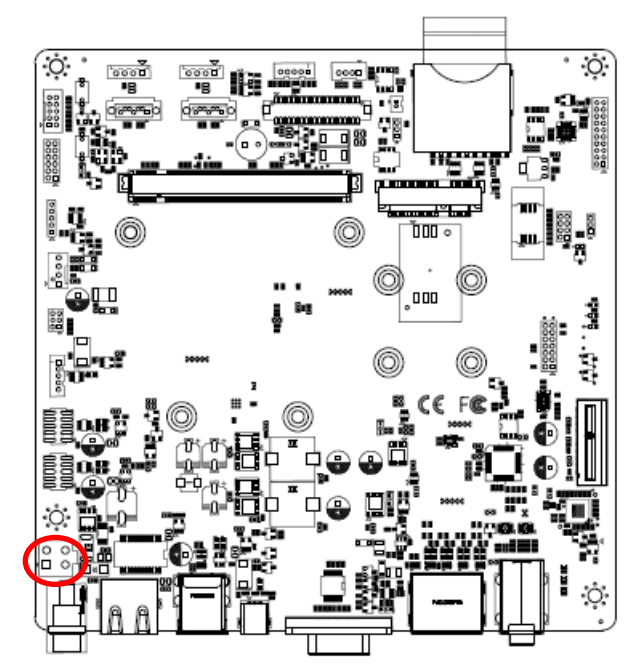

#### <span id="page-19-0"></span>**2.3.10 Power connector (JPWR2)**

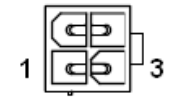

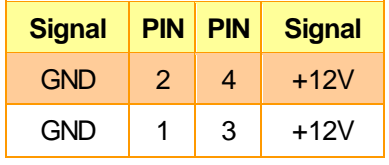

.

#### <span id="page-19-1"></span>**2.3.11 Carrier board SPI FLASH programming (JSPIC1)**

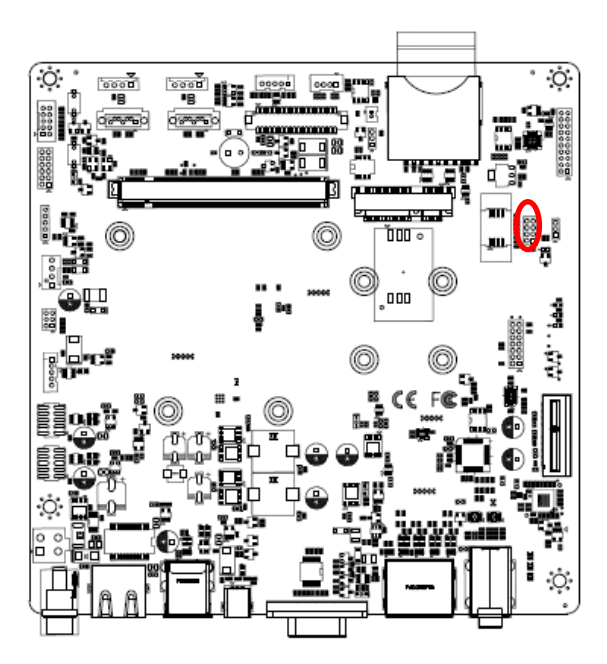

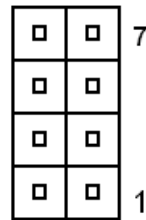

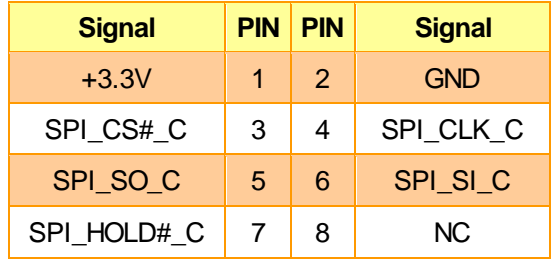

#### <u>ં</u>  $\circ$  $\frac{9}{2000}$ 100000 **Box** ď m I|| ||  $\overline{000}$ g aaa j т Ĵ 82 ÷ं.

<span id="page-20-0"></span>**2.3.12 LPC port Connector (JLPC1)**

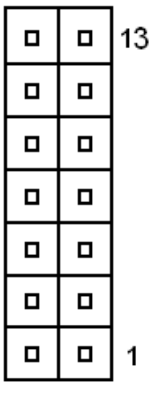

| <b>Signal</b> | <b>PIN</b>     | <b>PIN</b> | <b>Signal</b> |
|---------------|----------------|------------|---------------|
| <b>GND</b>    | 14             | 13         | $+5VSB$       |
| GND           | 12             | 11         | $+5V$         |
| <b>GND</b>    | 10             | 9          | <b>SERIRQ</b> |
| LPC_CLK_L     | 8              | 7          | LPC_AD3       |
| LPC_LFRAME#   | 6              | 5          | LPC_AD2       |
| PCIE RST#     | 4              | 3          | LPC AD1       |
| $+3.3V$       | $\overline{2}$ | 1          | LPC AD0       |

<span id="page-20-1"></span>**2.3.13 General Purpose I/O connector (JDIO1)**

 $\Box$ 

 $\Box$ 

 $\Box$ 

 $\Box$ 

 $\Box$ 

 $\Box$  $\Box$ 

 $\Box$ 

 $\Box$ 

 $\Box$ 

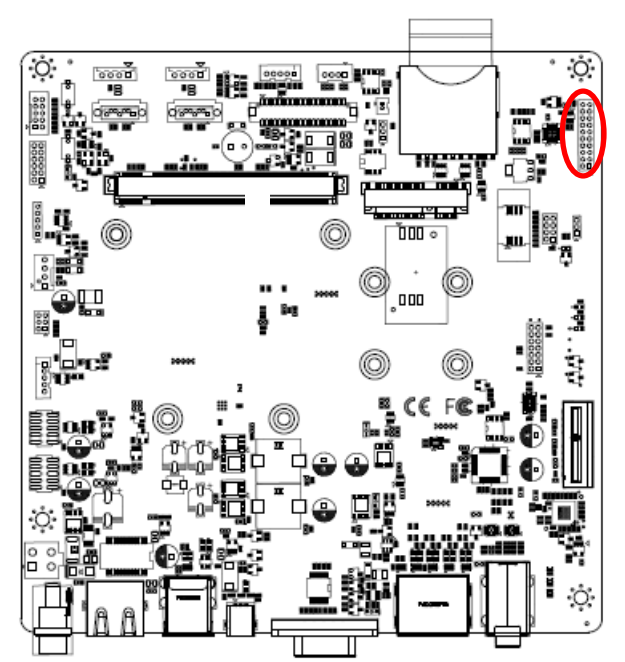

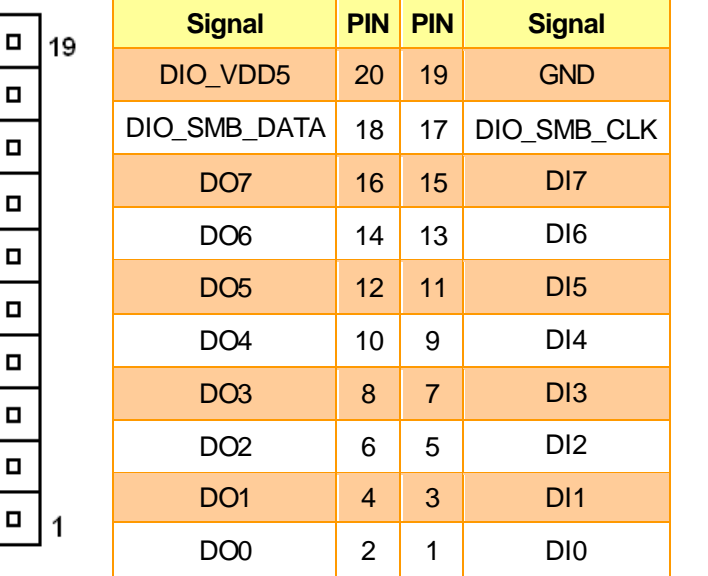

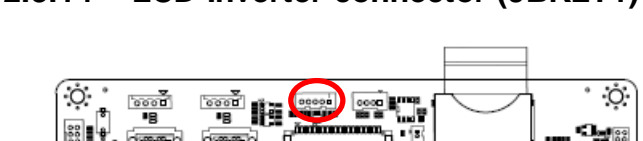

#### <span id="page-21-0"></span>**2.3.14 LCD Inverter connector (JBKLT1)**

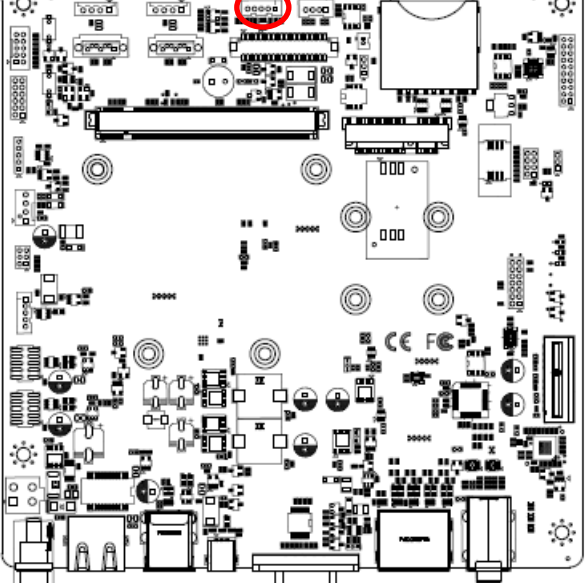

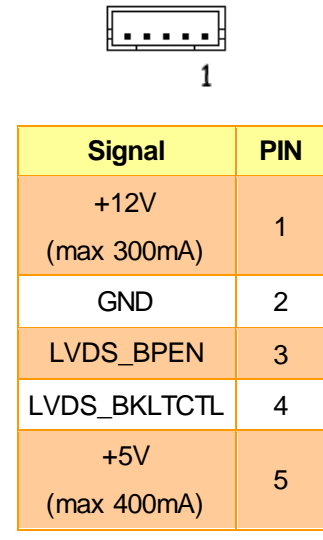

#### <span id="page-21-1"></span>**2.3.14.1 Signal Description – LCD Inverter connector (JBKLT)**

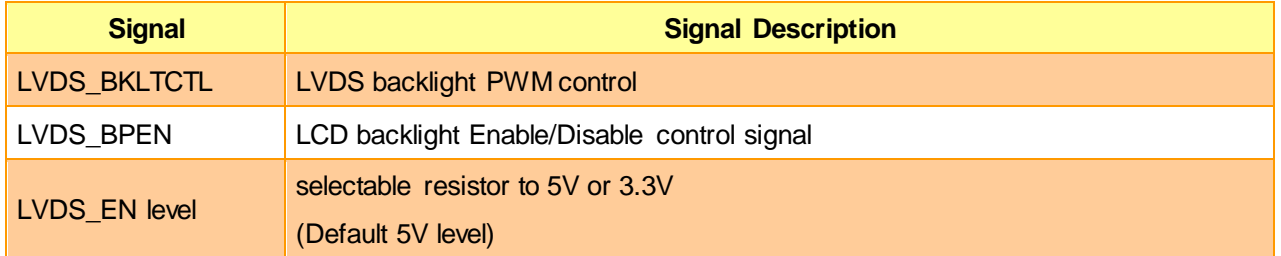

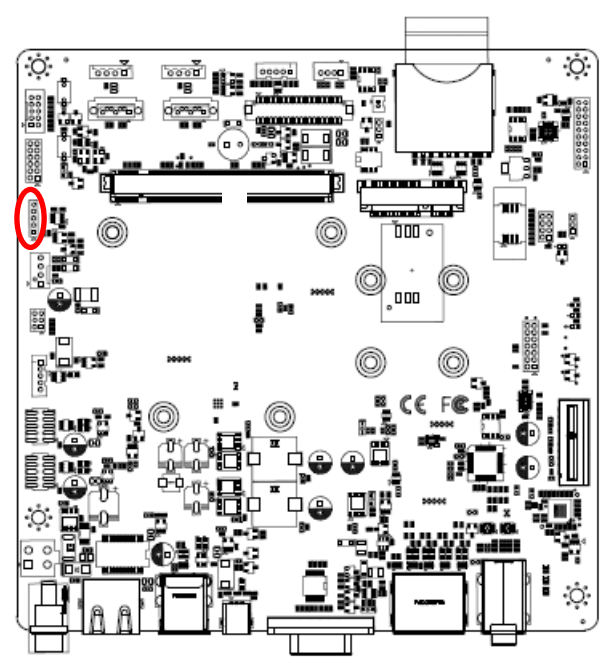

#### <span id="page-22-0"></span>**2.3.15 Customer I2C connector (JI2C1)**

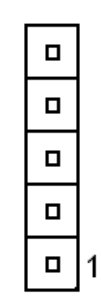

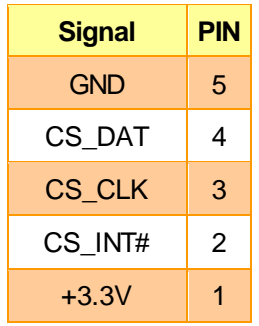

#### <span id="page-22-1"></span>**2.3.16 HD Power connector 1/2 (HD\_PWR1/2)**

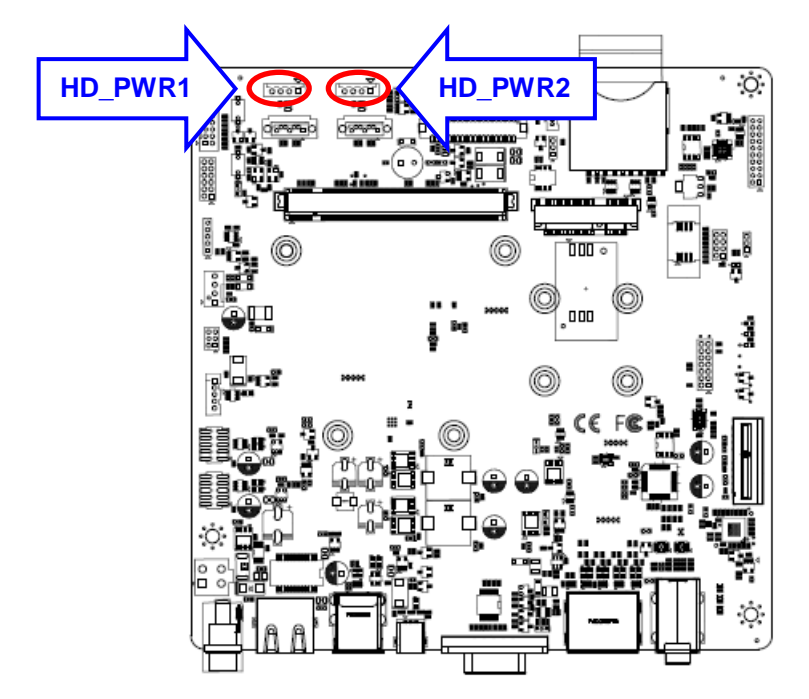

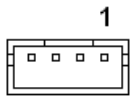

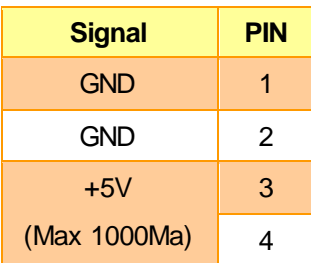

#### <span id="page-23-0"></span>**2.3.17 LVDS connector (JLVDS1)**

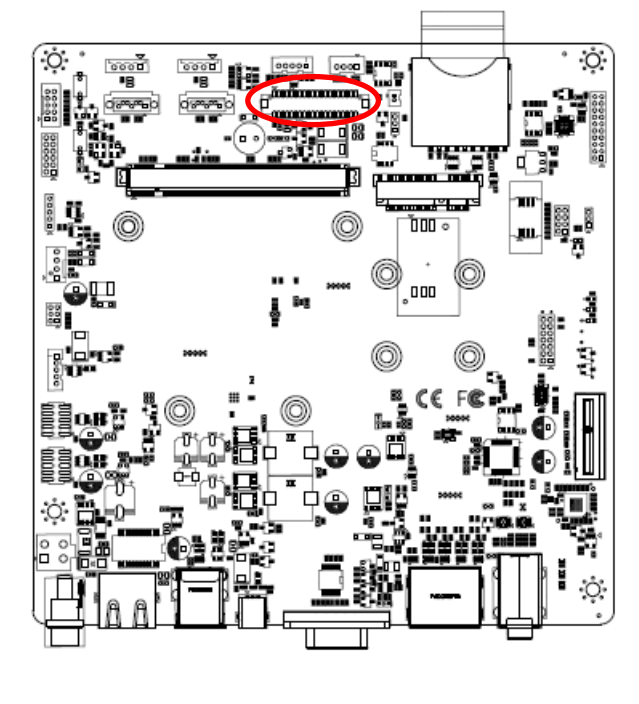

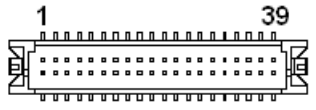

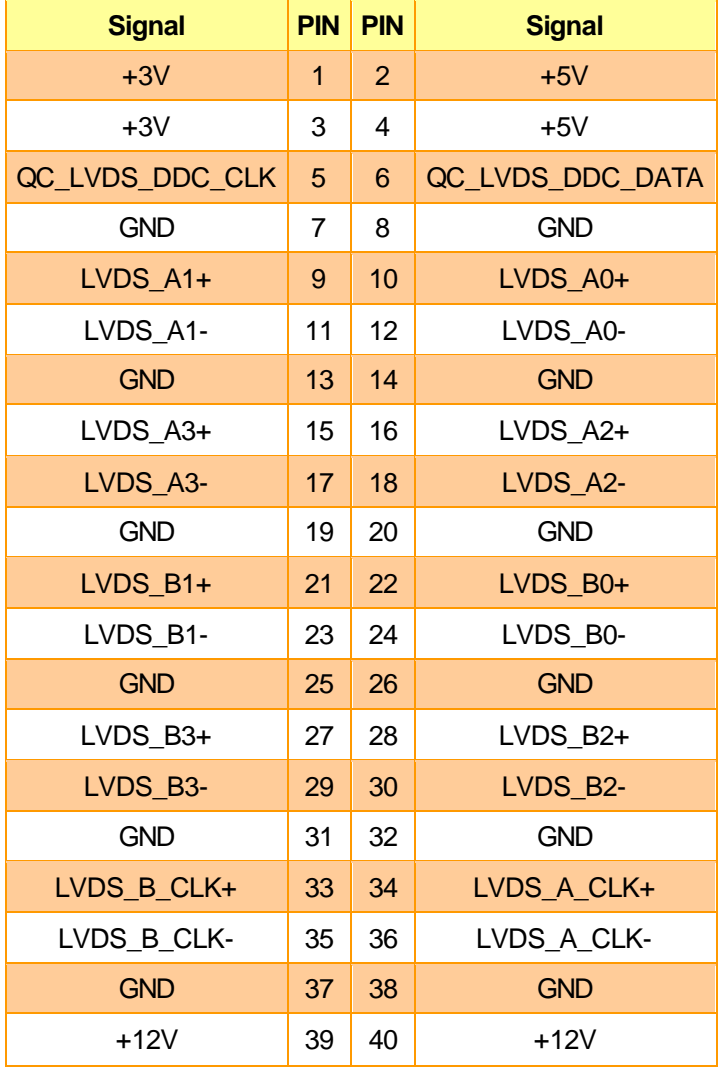

# $\circ$  $\overline{u}$ O .<br>מםם \_ ÷Ò,

<span id="page-24-0"></span>**2.3.18 CAN Bus connector (JCAN1)**

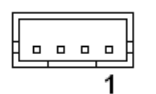

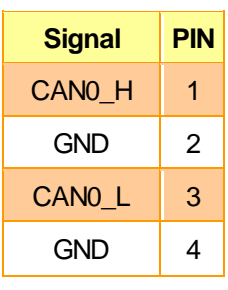

#### <span id="page-24-1"></span>**2.3.19 Battery connector (BAT-1)**

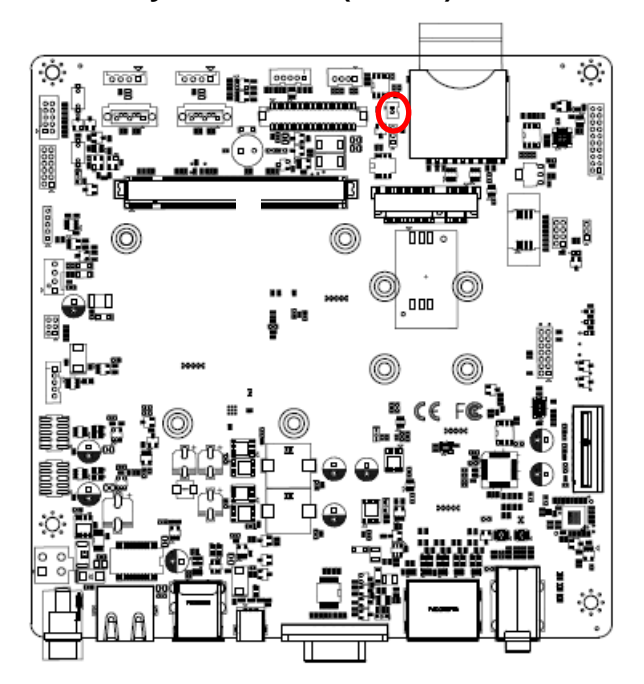

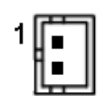

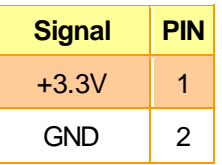

<span id="page-25-0"></span>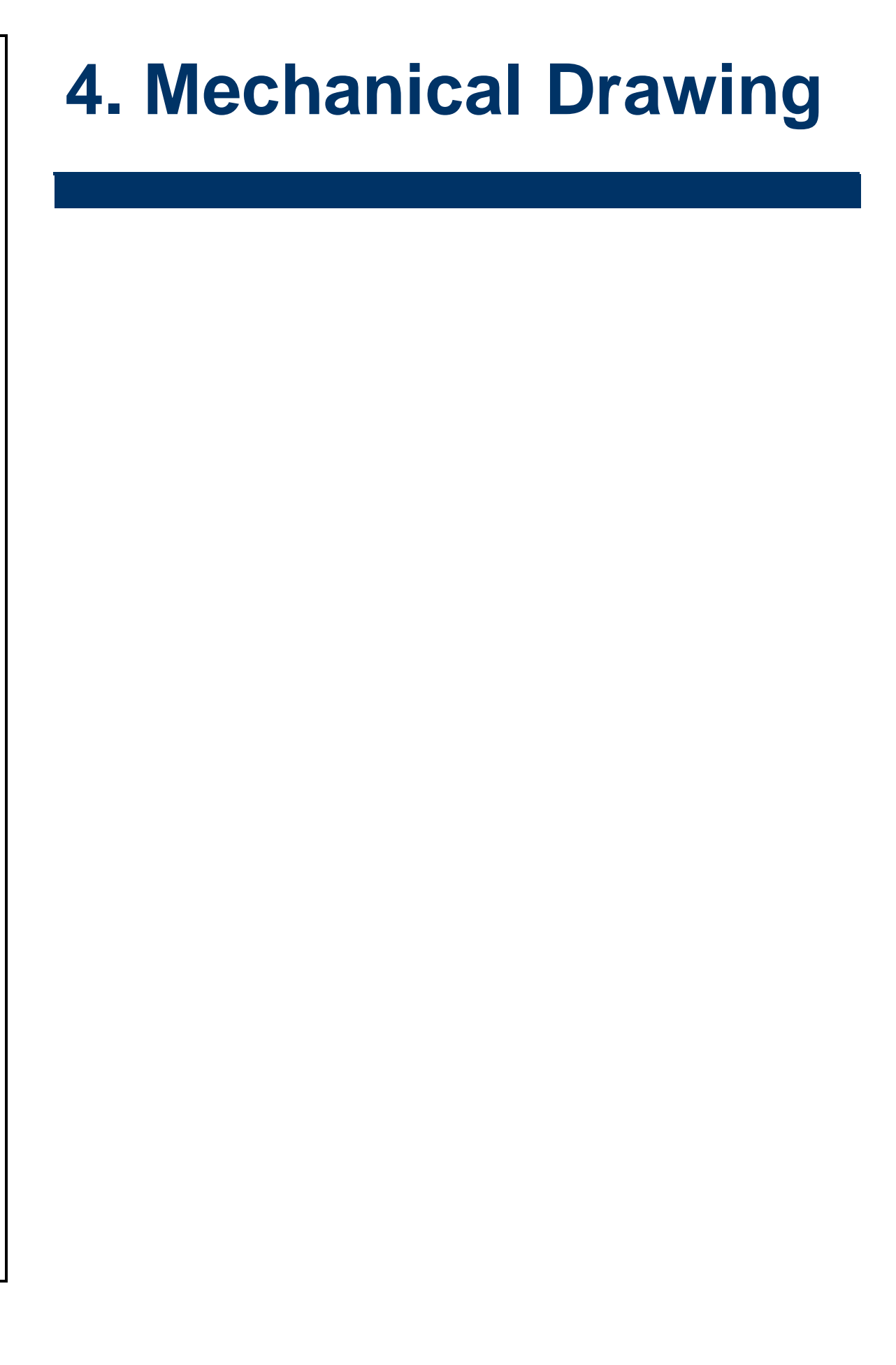

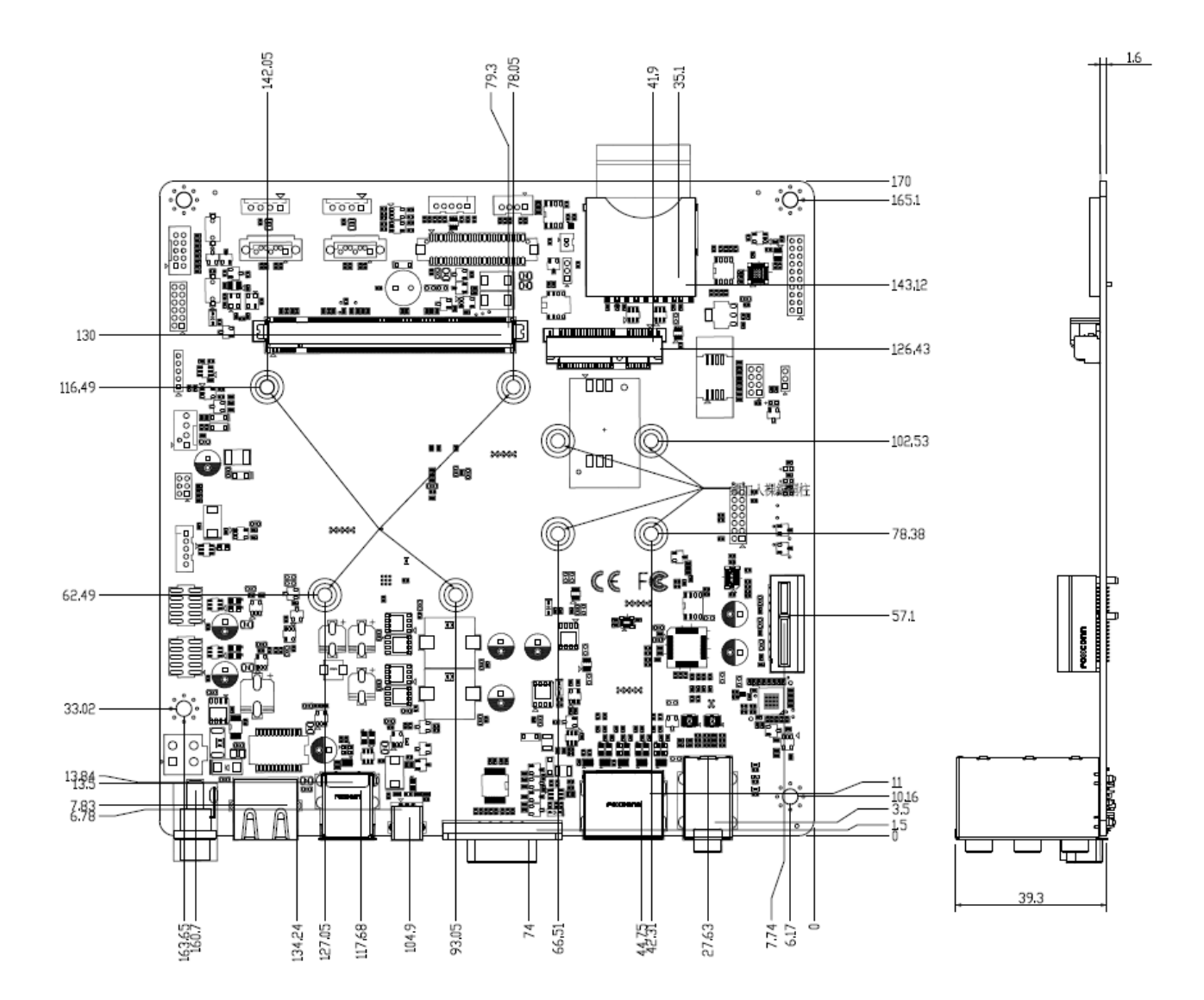

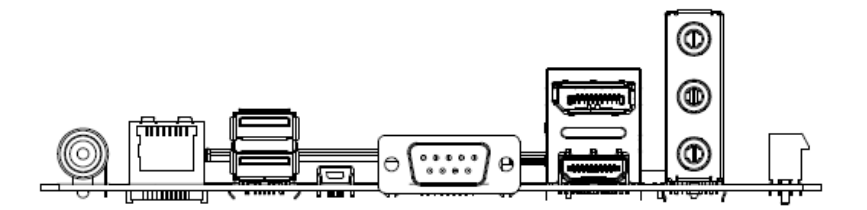

**Unit: mm**

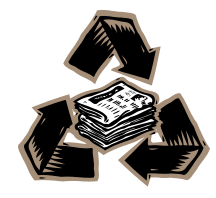